# **HX-A500** 펌웨어의 업그레이드에 관하여

펌웨어 **1.3** 버전에 다음 기능들이 추가되었습니다 **.**

본 설명서를 기기의 사용설명서와 함께 읽으시기 바랍니다 **.**

- 펌웨어 버전은 [ 선택 ] 메뉴의 [ 버전 디스플레이 ] 에서 확인할 수 있습니다 .
- 1.3 버전보다 낮으면 버전을 업데이트하십시오 . 본 기기의 펌웨어를 업데이트하려면 펌웨어 업데이트 파일을 microSD 카드에 복사하고 본 기기 안에 넣고 [ 선택 ] 메뉴에서 [ 버전업 ] 을 실행하십시오 . 아래의 지원 웹사이트에서 최신 업데이트 정보를 확인하십시오 **. http://panasonic.jp/support/global/cs/e\_cam/index.html (** 본 사이트는 영어로만 되어 있습니다 **.)**
- 버전을 업데이트하기 전에 배터리 전원을 충분히 충전하십시오 .
- 본 기기가 켜져 있으면 배터리가 충전되지 않습니다. 배터리를 충전하려면 본 기기를 끄고 USB 케 이블로 PC 에 연결하십시오 .

**[Wi-Fi** 설정 **]** 메뉴의 **[Wi-Fi** 모드 선택 **]** 에 **[** 무선서브카메라 **]** 모드가 추가되었습니다 **.**

본 기기와 비디오 카메라 ( 메인 카메라 ) 를 Wi-Fi 를 통해 연결하면 메인 카메라의 서브 윈도우 상에 본 기기에서 전송된 이미지를 표시할 수 있으며 주 카메라의 이미지와 동시에 촬영할 수 있습니다 . ( 무선 트윈 카메라 )

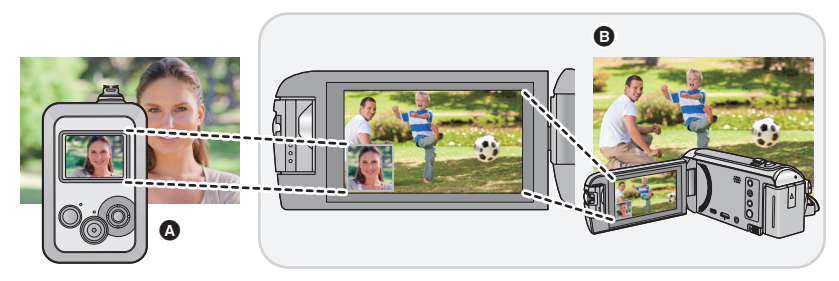

 $\Omega$  본 기기 ( 무선 서브 카메라 )  $\Omega$  비디오 카메라 ( 메인 카메라 )

사용자 자신의 얼굴을 촬영하거나 주 카메라로 촬영 중인 것과 다른 풍경을 촬영하고자 할 때 본 기 기를 사용하십시오 .

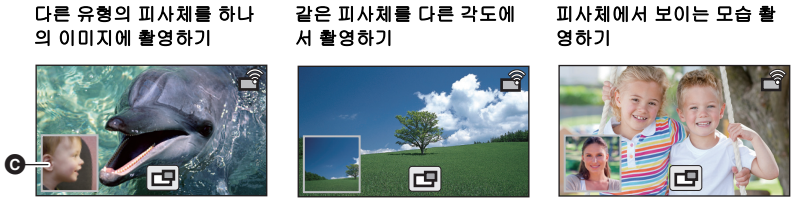

 $\bigcirc$  서브 윈도우

≥ 본 기기에서 전송된 이미지는 메인 카메라의 서브 윈도우 상에 표시됩니다 .

## 본 기기를 **[** 무선서브카메라 **]** 모드로 사용하기

- 메인 카메라에 연결하기
- **1** 메인 카메라에서 무선 트윈 카메라 기능을 설정하십시오 **.**

메인 카메라 설정 절차 및 대응 기기에 관한 정보는 아래의 지원 웹사이트를 확인하십시오 **. (2015** 년 **1** 월 현재 **) http://panasonic.jp/support/global/cs/e\_cam**

### **2** 본 기기의 **[Wi-Fi** 모드 선택 **]** 를 **[** 무선서브카메라 **]** 로 설정하십시오 **.**

**[Wi-Fi** 설정 **]** # **[Wi-Fi** 모드 선택 **]** # **[** 무선서브카메라 **]**

- 메시지가 표시됩니다 . 연결이 완료되면 본 기기에 촬영 화면이 표시됩니다 . (┏❤ 가 촬 영 화면에 표시됩니다 .)
- ≥ 본 기기에서 전송된 이미지는 메인 카메라의 서브 윈도우 상에 표시됩니다 .
- 본 기기 촬영 중에는 본 조작이 불가능합니다 .
- ≥ 접속이 실패하면 메시지가 표시됩니다 . 이 경우에는 연결을 다시 설정하십시오 .
- ≥ 본 기기를 두번째 이후로 연결할 경우에는 대상장치의 SSID 가 표시됩니다 . 연결되는 메인 카메라 를 변경하려면 [AP 변경 ] 를 선택하십시오 .

## ∫ **[** 무선서브카메라 **]** 모드로 사용할 경우 본 기기에 메인 카메라 정보 표시하기

#### 촬영 화면이 표시되는 동안 조이스틱을 오른쪽으로 움직이십시오 **.**

- ≥ 메인 카메라의 촬영 상태에 관한 정보 및 서브 윈도우 표시 상태가 표시됩니다 .
- 약 30 초마다 상태 변화가 업데이트됩니다 .

# ■ 메인 카메라로의 연결 끊기

### 촬영 화면이 표시되는 동안 조이스틱을 왼쪽으로 움직이십시오 **.**

● 메시지가 표시됩니다 . [ 예 ] 를 선택한 후 조이스틱을 눌러 마치십시오 .